# **1. RECURSOS**

Normalmente se utilizan para anclar:

- *materiales de contenido*: tienen como objetivo principal ser el soporte de los principales contenidos de una unidad didáctica.
- *materiales de acceso al contenido de un curso*: tienen como función central permitir al estudiante mediante un proceso o recorrido determinado, el acceso o consulta a ciertos materiales de contenido (Barberá & Badía, 2004).

### ARCHIVO

Permite a los docentes presentar materiales a sus estudiantes, como por ejemplo documentos realizados en un procesador de texto o presentaciones de diapositivas. Se pueden subir todos los tipos de archivos, pero los usuarios necesitan tener el software correcto para poder abrirlos.

Los archivos pueden añadirse al subirlos desde una fuente externa como una computadora o un dispositivo de memoria USB, o al arrastrarlos y soltarlos directamente sobre la página del curso.

Un archivo puede utilizarse para

- compartir presentaciones utilizadas en clase;
- compartir archivos digitalizados.

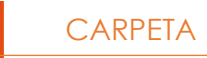

Este recurso permite al docente exponer un grupo de archivos relacionados juntos y dentro de una única carpeta.

Se puede subir un solo archivo comprimido (zip) que se descomprimirá (unzip) posteriormente para mostrar su contenido; o bien, se pueden añadir de uno a la vez a una carpeta vacía.

Es una manera más elegante de mostrar recursos que mostrar de uno en uno en una lista y usa menos espacio en la página del curso. A su vez, las configuraciones de la carpeta permiten que los archivos se muestren en la página del curso si fuese necesario.

Una carpeta se puede usar para

- agrupar una serie de documentos sobre un tema;
- crear un espacio para subir archivos compartido entre los profesores del curso (en este caso se debería ocultar la carpeta a los alumnos).

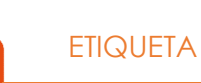

El recurso etiqueta permite insertar texto, imágenes, elementos multimedia ocódigos en las páginas del curso entre los enlaces a otros recursos y actividades. Son muy versátiles y pueden ayudar a mejorar la apariencia de un curso si son bien utilizadas. Cabe señalar que el abuso en el empleo de multimedia en las etiquetas puede enlentecer la carga de la página del curso.

Las etiquetas pueden ser utilizadas para:

- dividir una larga lista de actividades con un espacio, un subtítulo o una imagen;
- visualizar un archivo de sonido o vídeo incrustado directamente en la página del curso;
- añadir una breve descripción de una sección del curso.

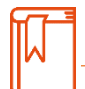

## **LIBRO**

Permite crear material de estudio de múltiples páginas en formato libro, con capítulos y subcapítulos. El libro puede incluir contenido multimedia, así como texto, y es útil para mostrar grandes volúmenes de información repartida en secciones. No es interactivo, pero permite enlazar recursos o actividades desde el libro.

Un libro puede usarse

- para mostrar material de lectura de los módulos individuales de estudio;
- como un manual para los docentes de la cátedra;

• como un portafolio de trabajos de los estudiantes.

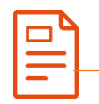

## PÁGINA

Este recurso permite a los docentes crear una página web mediante el editor de textos. Una página puede mostrar texto, imágenes, sonido, vídeo, enlaces web y código incrustado (como por ejemplo los mapas de Google), entre otros.

Uno de los motivos por los cuales se utiliza este recurso en lugar del recurso de archivo es cuando el material es solo para lectura, y no para descargar. Además, es más accesible (por ejemplo, para usuarios de dispositivos móviles) y de más fácil actualización.

Una página puede ser utilizada para

- presentar el programa curricular y/o la planificación de la asignatura;
- incrustar vídeos o archivos de sonido, junto con un texto explicativo.

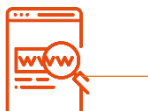

#### URL (Uniform or Universal Resource Locator)

Este recurso permite que el docente pueda proporcionar un enlace de Internet como un recurso del curso. Todo aquello que esté disponible en línea, como documentos o imágenes, puede ser vinculado.

EL URL no necesita ser la página principal de un sitio web. La dirección URL de una página web en particular puede ser copiada y pegada por el docente.

Hay una serie de opciones de visualización de la URL, como incrustada o abierta en una nueva ventana, y opciones avanzadas, como el nombre de un estudiante. Las URLs también pueden ser añadidas en otros recursos o actividades a través del editor de texto.

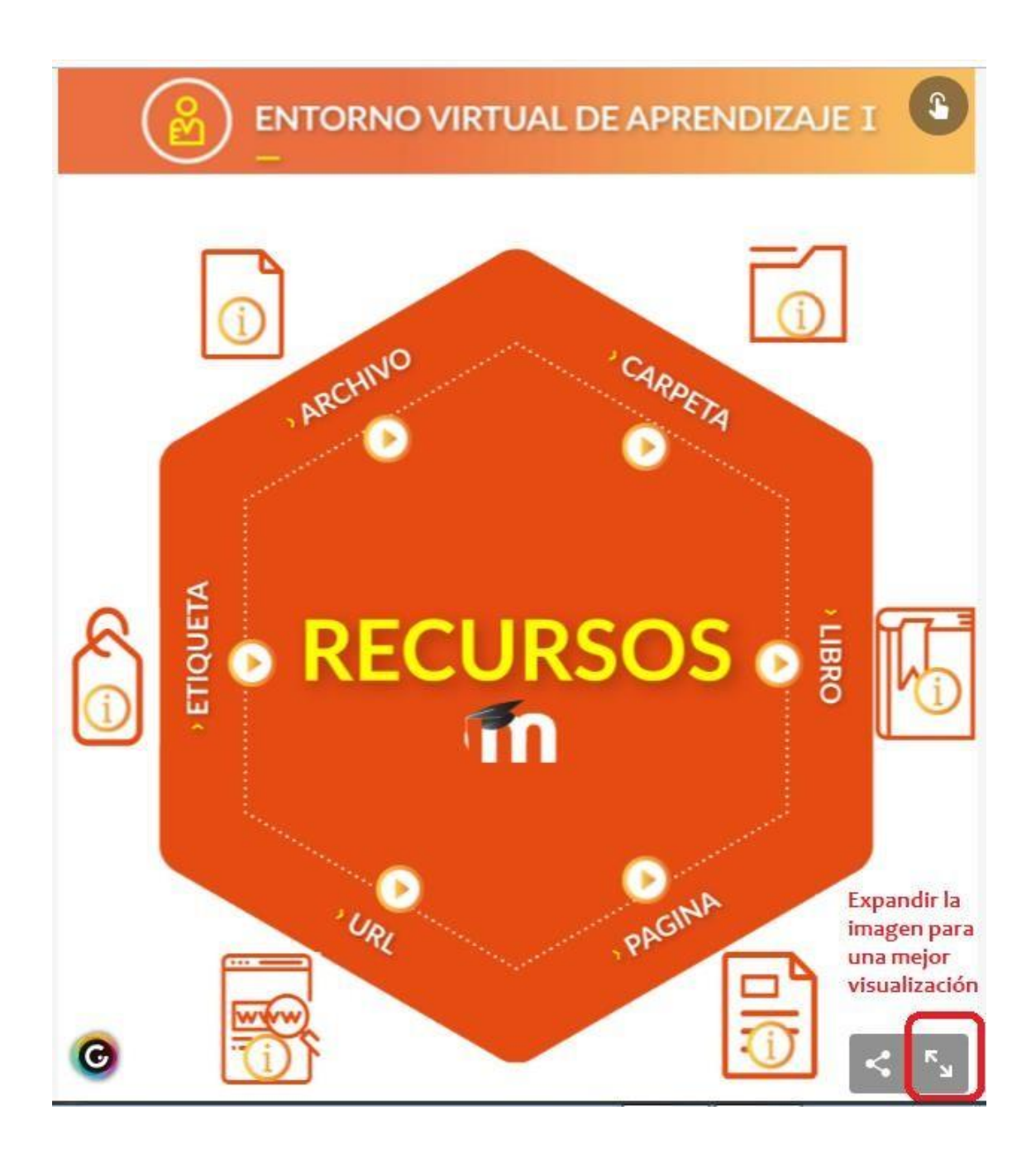

#### **REFERENCIA**

1. Entorno Virtual. Universidad Nacional del Litoral[.](https://entornovirtual.unl.edu.ar/)

<https://entornovirtual.unl.edu.ar/>

Material didáctico sistematizado (sin registro de propiedad intelectual) Gramaglia, Carina – Cignetti, Luciana – Aressi, Gabriela – Medail, Martín